Special Issue Published in Int. Jnl. Of Advanced Networking & Applications (IJANA)

# Ticket Reselling App

Edwin Joseph UG Scholar Department of Computer Science and Engineering Velammal Engineering College, Chennai Pradheep.S UG Scholar Department of Computer Science and Engineering Velammal Engineering College, Chennai S.Deepa Asst.Professor Department of Computer Science and Engineering, Velammal Engineering College, Chennai.

-----ABSTRACT-----

As indicated by existing study, ticket management in most residential grand spots is moderately basic at present. They just offer some picture content data and their methods in system showcasing capacity are single. Although a few sites have online ticket selling capacity, they have a few issues, for example, immature technology and straightforward item. We basically examine the plan of fundamental site subsystem, hotel reservation subsystem and tourist route reservation subsystem in this paper, which contains principle table structure and synopsis plan of database. Finally, by methods for test circumstance and test results in the framework, it is demonstrated that our framework can totally understand the capacities for prerequisite, which is useful to make proficient unification between the board productivity and financial effectiveness, to advance helpful improvement in the ticket management industry.

Keyword- Ticket management

### I. INTRODUCTION

Trading or reselling, has been around for quite a while for theater and event tickets. You see parts offered on eBay and many specific sites. While a few offers are clearly from ticket hawkers, many are simply from customary people who initially needed to go to yet discovered they proved unable. In contrast to the scalped tickets, these tickets are regularly offered at beneath their unique cost, and speak to a success win: Sellers get probably some arrival from something they can't utilize, and purchasers get a decent arrangement. [1]

Alongside data innovation improvement, web based business has been attached polpularity and wide considerations in numerous enterprises. Specialists and researchers in various fields have diverse understandings and encounters in use of web based business. [2]

The main idea of the app is to resell tickets. The app enables the user to book the ticket through our app and transfer the amount to the theater. If the user wishes to resell the ticket the user can select the seats to resell and conform. If another user selects the same seats the amount is transferred to the user directly. This app will be used to resell unused tickets. The user can book tickets through the app which can be resold if the user wishes to resell them. The app also has a secure payment gateway through which the user can process the payment.

#### II. RELATED WORK

In the Existing project they are only for booking tickets and not for reselling. Money is wasted if the user decides not to use the ticket. The user will not be able to book if he knows only the approximate number of tickets needed. The challenge of the existing system would be that it would be difficult to resell the ticket at the same base rate. Secure payment gateway is another challenge.

#### III. PROPOSED SYSTEM

The proposed system enables the user to resell unused tickets.Wastage of tickets can be reduced to a considerable extent.The system enables the user to go ahead and book tickets if he knows only approximate number of tickets he wants. The user of the app has a clear cut intention to book tickets.

In Fig 1. The flowchart of the whole system consists of starting from the splash screen module all the way down to the profile module. Some of the modules have sub modules which is also illustrated in the flow. It starts with the splash screen module which is then redirected to the login module. After the user logs in it is redirected to the home module. There is a bottom navigation bar by which the user can traverse to the booking module and to the profile module.

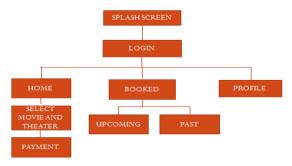

Fig 1. Flowchart for ticket Selling

#### IV. IMPLEMENTATION

The above proposed system is implemented using Android Studio. The database is stored in Firebase.

The splash screen module is loaded at the start of the application. This is the entry module which displays the logo and the name of the application.

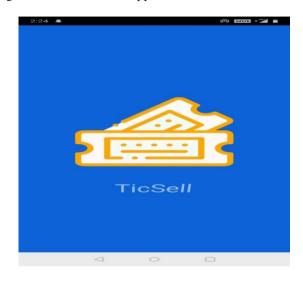

Fig 2. Splash Screen Module

The user login module in Fig 3.where the user can login with by providing his mobile number and verifying the otp. The user must first provide his name and his mobile number and click the send otp button. In the next page the otp sent to the given mobile number must be entered and verify otp button is to be clicked.

| หร็นปี 46ร็น | 0K/s 🛆     | 2:59 PM     | 🛒 Xii 4G2 60% 🔲 🔿 |
|--------------|------------|-------------|-------------------|
|              |            | TicSe       |                   |
|              |            |             |                   |
| Log          | gin with M | Mobile numb | per               |
| Na           | ime        |             |                   |
| Mo           | obile Nur  | nber        |                   |
|              |            |             |                   |
|              |            |             |                   |
|              |            |             |                   |
|              |            |             |                   |
| - 10         |            |             |                   |
|              |            | SEND OTP    |                   |
|              |            | SEND OTP    |                   |

#### Fig 3. User Login module

In Fig 4. Home module the user can select the movie and theater and make payment. This module is loaded by default. The user can select the showtime and the seat structure is shown to the user with the available seats. The required amount of seats can be selected after which it traverses to the payment gateway. The Paypal payment payment SDK has been used for payment processing. After the successful completion of payment the user can view their tickets in the bookings module.

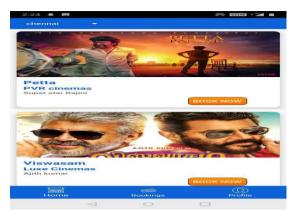

Fig 4. Home Module

In Fig 5.The bookings module where the user can view his booked tickets and resell them. On pressing and holding a ticket for a few seconds a pop up appears with a resell option. The user can select the option and specify the seats to be resold. After selection the seat availability is increased.

| 9:48                                                         | - 124 - 10  |
|--------------------------------------------------------------|-------------|
| MY BOOKINGS                                                  | RE-SELL     |
| Imaikka Nodigal<br>PVR Cinemas<br>7:30PM<br>69,70            | Section Sur |
| Captain Marvel<br>L.A Cinemas 4k Dolby<br>4:10AM<br>32,33,34 | Sector Our  |
| Petta<br>PVR cinemas<br>11:30AM<br>121,120,122               | SOLD OUT    |
| Petta<br>PVR cinemas<br>11:30AM<br>Home Bookings             | Profile     |
| 0 0                                                          |             |

Fig 5. Bookings Module

In Fig 6. Profile Module is for viewing the user details such as username and mobile number. It also contains a display picture which can be changed by clicking the change profile picture button. The user can logout of the accountby pressing the logout button. After the logout button is clicked the user is redirected to the login page again.

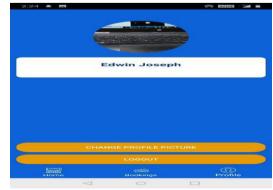

Fig 6. Profile module

In Fig 7. It has the firebase database contents. Firebase is a versatile and web application improvement stage created by Firebase, Inc. It is governed by google and it uses a google account to log in.

It has 18 items, which are utilized by 1.5 million applications. It shows the basic structure of the database used in the application.

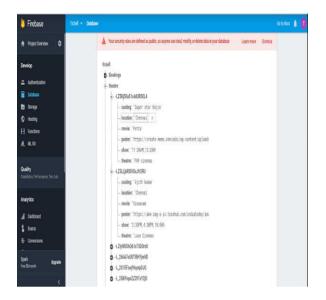

Fig 7. Firebase database

## V. CONCLUSION

By using this app users can minimize money loss by getting full refund of the money they paid while booking. The users who are in much need of tickets will also be benefited by using this app as the tickets which are to be resold are shown in our app. Thus the wastage of tickets can be reduced by using the application. The user who are in need of tickets are also benefited through the application.

#### REFERENCES

- An Online Ticket Management Platform for Scenic Spots Based on B/S Mode Published in: 2014 Fifth International Conference on Intelligent Systems Design and Engineering Applications by Du Changchun; He Yanting.
- [2] Analysis and Optimization of Ticket Selling Service System of the Chengdu Railway Station.
- [3] Published in: 2007 International Conference on Service Systems and Service Management by Xi Yun; Shujuan Huang; Yinghui Tang.
- [4] https://developer.android.com/studio/
- [5] https://developer.android.com/training/basics/firstapp/
- [6] https://console.firebase.google.com